**CENTRO PAULA SOUZA ETEC PHILADELPHO GOUVÊA NETTO Técnico em Eletrônica**

> **Alison Antônio André da Silva Enrico Vilela Correia Vitor de Paula Silva**

**TECNOLOGIA WIFI APLICADA NA COMUNICAÇÃO DE SEMÁFOROS**

> **São José do Rio Preto 2023**

**Alison Antônio André da Silva Enrico Vilela Correia Vitor de Paula Silva**

# **TECNOLOGIA WIFI APLICADA NA COMUNICAÇÃO DE SEMÁFOROS**

Trabalho de Conclusão de Curso apresentado ao Curso Técnico em Eletrônica da ETEC Philadelpho Gouvêa Netto orientado pelo Prof. Mario Kenji Tamura como requisito parcial para obtenção do título de Técnico em Eletrônica

**São José do Rio Preto 2023**

# **DEDICATÓRIA**

Dedicamos este trabalho aos professores e orientadores, cuja orientação e conhecimento moldaram o nosso percurso e ampliaram a nossa visão.

Aos amigos e colegas que estiveram ao nosso lado nos momentos difíceis e complicados por quais passamos. Aos familiares pelo apoio e compreensão ao longo de toda a nossa jornada acadêmica.

Dedicamos especialmente a todos que acreditaram em nosso potencial e nos incentivaram para seguirmos em frente.

## **AGRADECIMENTOS**

Agradecemos a todos os colegas e familiares que nos auxiliaram durante nossa jornada durante o curso, especificamente durante o processo de realização desse trabalho acadêmico.

Enfrentamos inúmeros obstáculos durante o processo, mas graças ao auxílio de todos e a nossa força de vontade nós conseguimos. Gostaríamos de agradecer aos professores que foram pacientes e ótimos lecionadores.

"A imaginação é mais importante que o conhecimento. O conhecimento é limitado, enquanto a imaginação abraça o mundo inteiro, estimulando o progresso, dando origem à evolução"

(Albert Einstein)

### **RESUMO**

Neste trabalho é proposto um modelo de comunicação entre semáforos utilizando tecnologia Wi-Fi por meio de microcontroladores ESP32, visando otimizar a sincronização. O sistema Wi-Fi, devido a sua praticidade, é proposto como meio de comunicação entre os postes semafóricos das principais avenidas de uma cidade de médio porte (São José do Rio Preto), que conta com um grande fluxo diário de veículos. Através de dados fornecidos pela prefeitura, sabe-se que os métodos de conexão são feitos via Wi-Fi e/ou fibra óptica, porém, através de microcontroladores, foi desenvolvido uma alternativa utilizando a mesma tecnologia.

**Palavras-chave:** Comunicação, Tráfego Urbano, Semáforos, Tecnologia Wi-Fi, Sincronização

## **ABSTRACT**

In this work, a communication model between traffic lights is proposed using Wi-Fi technology through ESP32 microcontrollers, aiming to optimize synchronization. The Wi-Fi system, due to its convenience, is proposed as a means of communication between the traffic light poles on the main avenues of a medium-sized city (São José do Rio Preto), which has a high daily traffic volume. Based on data provided by the city government, it is known that the connection methods are made via Wi-Fi and/or fiber optic. However, an alternative using the same technology was developed through microcontrollers.

**Key-words:** Communication, Urban traffic, Traffic Lights, Wi-Fi technology, Synchronization.

# **LISTA DE ILUSTRAÇÕES**

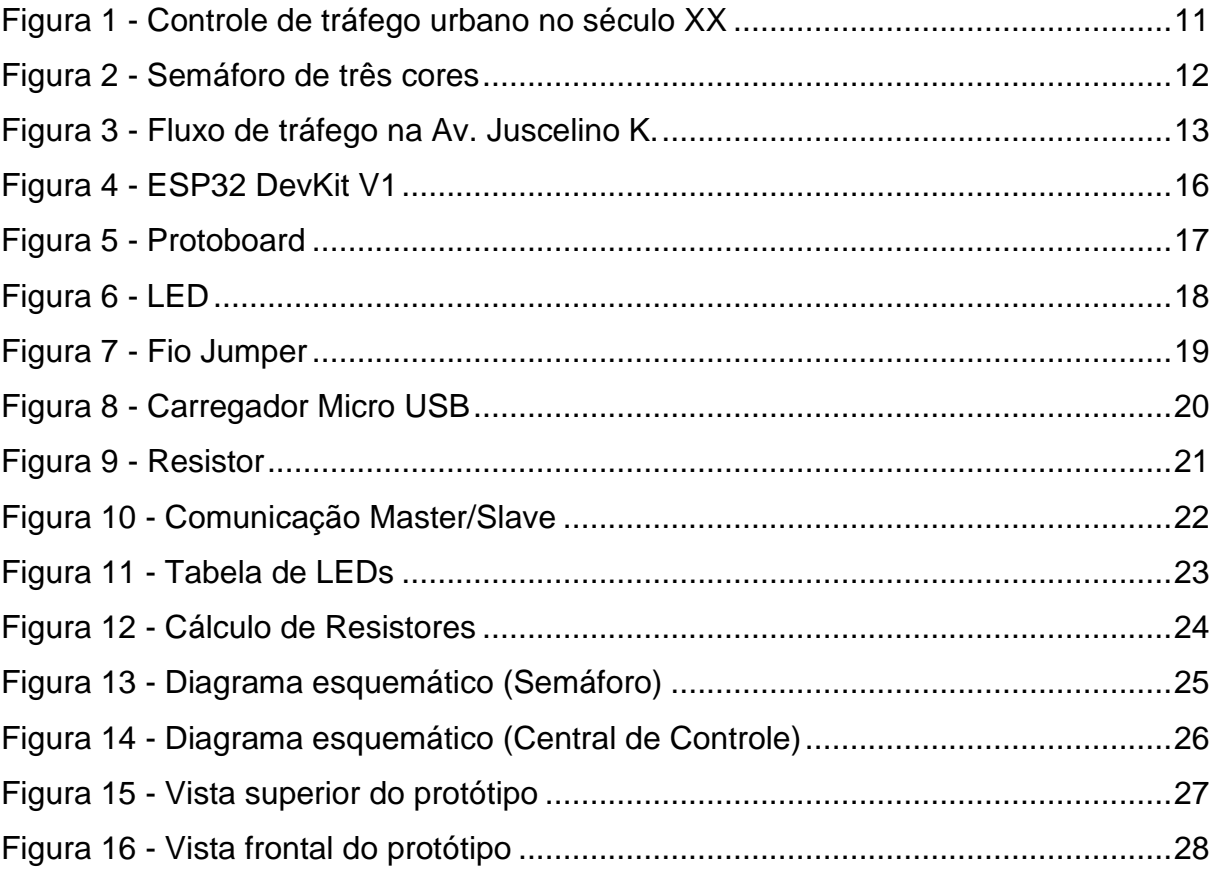

# **LISTA DE ABREVIATURAS E SIGLAS**

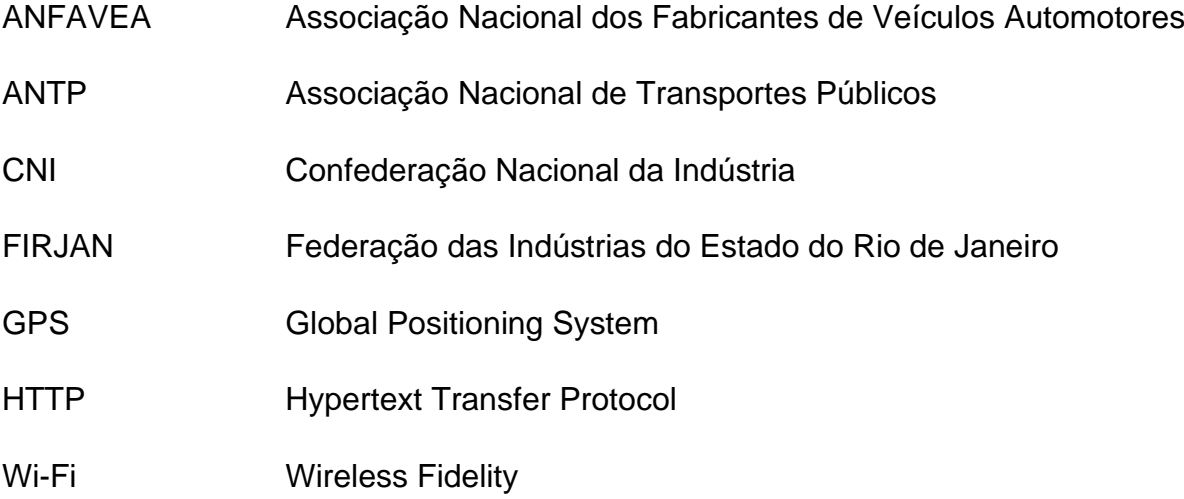

# **SUMÁRIO**

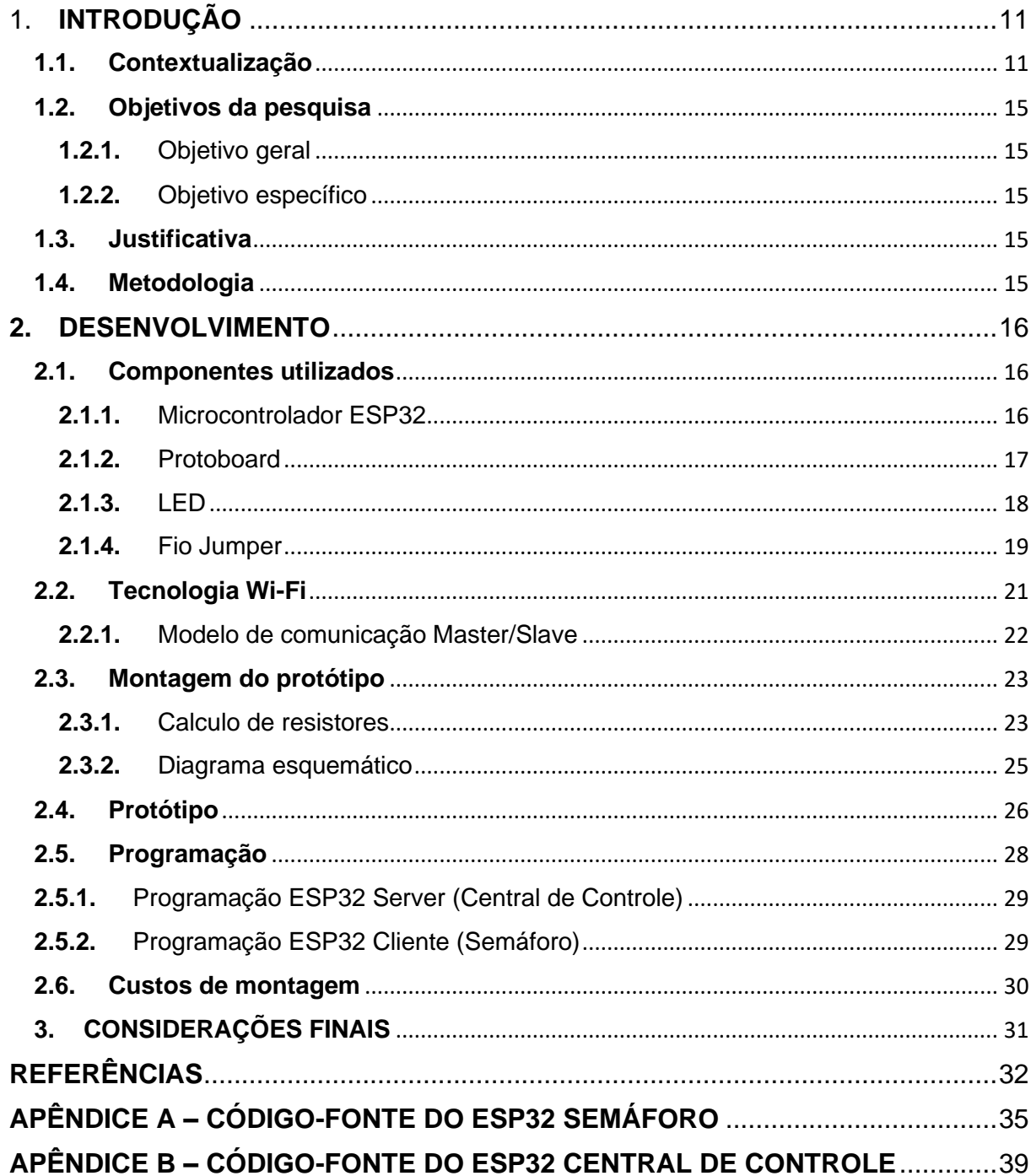

## <span id="page-10-1"></span>**1. INTRODUÇÃO**

Esta seção introdutória tem como objetivo defender os pontos de vista relacionados a uma comunicação eficiente entre os semáforos, visando uma melhor sincronização entre eles. Sendo assim, a seguir será apresentado os argumentos relacionados ao tema, a contextualização a justificativa, os objetivos gerais e específicos, assim como a estrutura do trabalho de dissertação.

#### <span id="page-10-2"></span>**1.1. Contextualização**

A fim de evitar o caos e o congestionamento presentes nas cidades norteamericanas no início do século XX, surgiram as primeiras tentativas de controle de tráfego nos centros urbanos, e embora ainda não existissem os semáforos, os comandos nas ruas eram dados por policiais em cabines que se encontravam próximas às ruas, conforme mostra a Figura 1.

<span id="page-10-0"></span>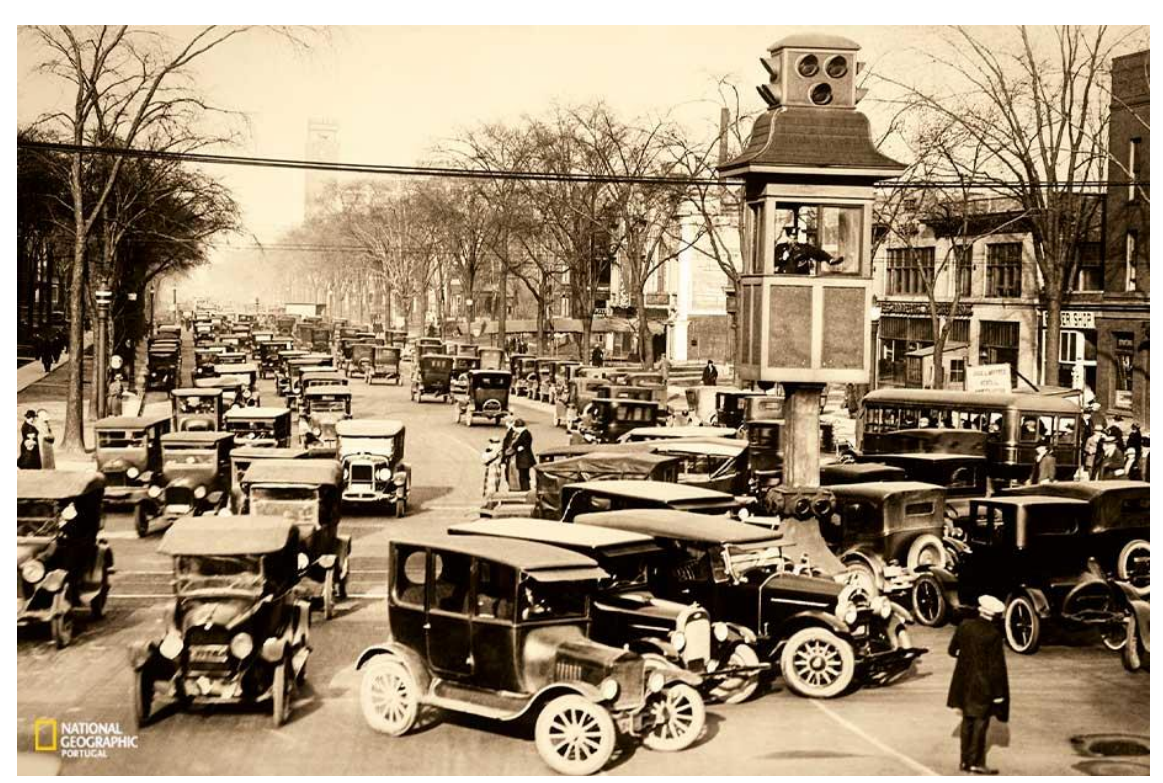

Figura 1 - Controle de tráfego urbano no século XX

Fonte: National Geographic, século XX

Com a produção em massa de automóveis na época, foi necessário elaborar sistemas responsáveis pela regulação do tráfego. Durante vários anos, houveram tentativas de criar um sistema que atendesse tais requisítos e que alcançasse um ótimo desempenho, foi desenvolvido então um novo semáforo de três cores que mais se assemelha com os dos dias atuais, inventado e patenteado por Garret Morgan em 1923.

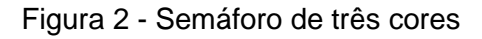

<span id="page-11-0"></span>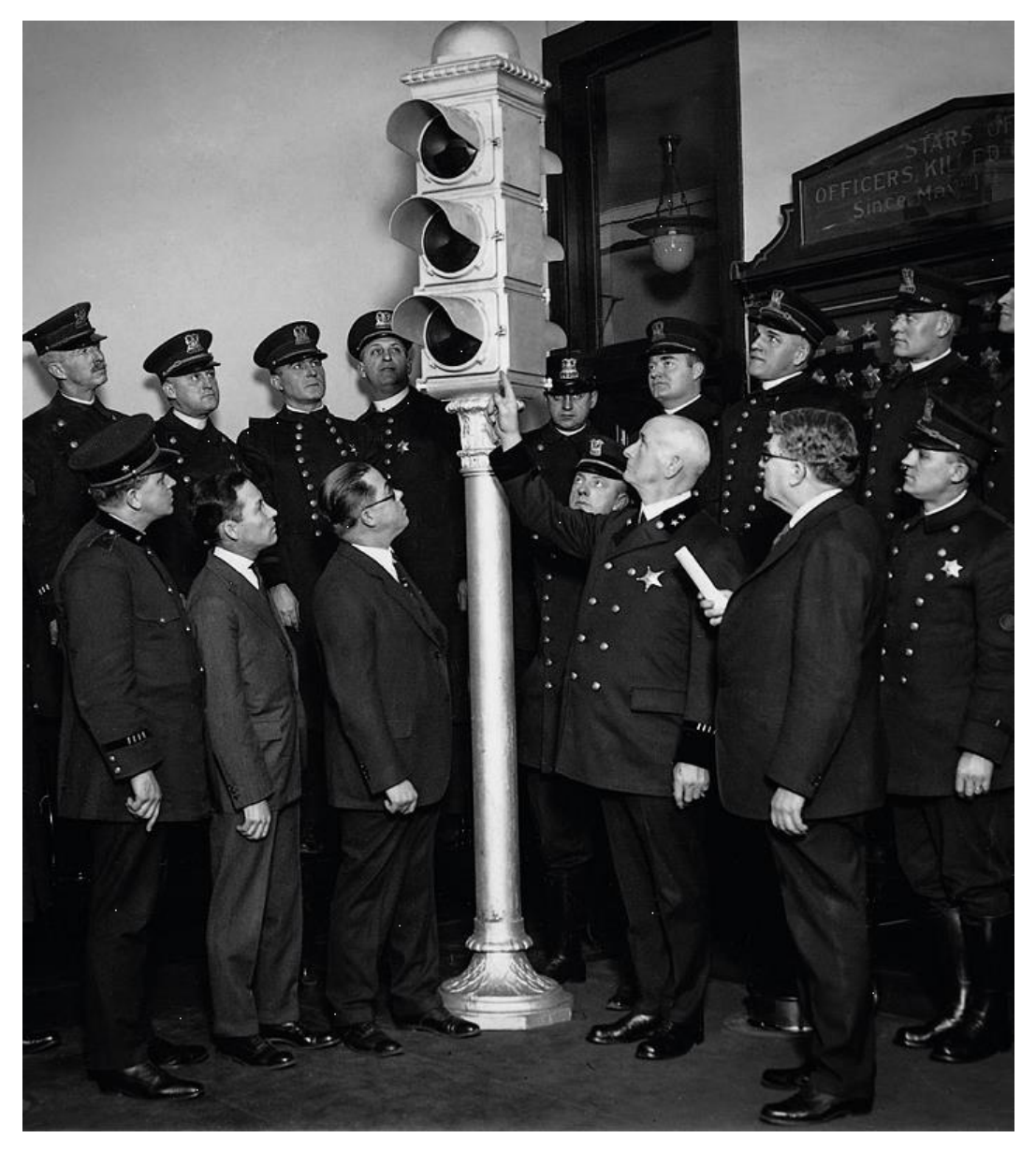

Fonte: National Geographic, 1926.

Atualmente, ainda é necessário a adaptação dos semáforos a fim de otimizar o seu desempenho além de atualizá-los com novas tecnologia.

No entanto, hoje em dia, os postes semáforicos estão equipados com diversas tecnologias, e há até mesmo semáforos inteligentes. Em resumo, as novas vertentes dos semáforos são equipados com câmeras responsáveis por contarem o número de carros em cada direção, e a partir desses dados, o sistema determina o tempo para exibição do sinal verde.

Segundo dados fornecidos pela Secretaria Municipal de Trânsito, Transportes e Segurança de São José do Rio Preto (2023), nota-se quais são as avenidas com maiores fluxos de veículos diários, os horários de pico, a quantidade de transportes que passam em cada uma dessas avenidas. A Figuras 1 referente à Avenida Juscelino K. De Oliveira 1080 CB, Jardim Panorama, mostra a quantidade de veículos em seus respectivos horários de pico. Dados referentes ao dia 09 de março de 2023 (Quintafeira), das 07:00 às 18:00.

<span id="page-12-0"></span>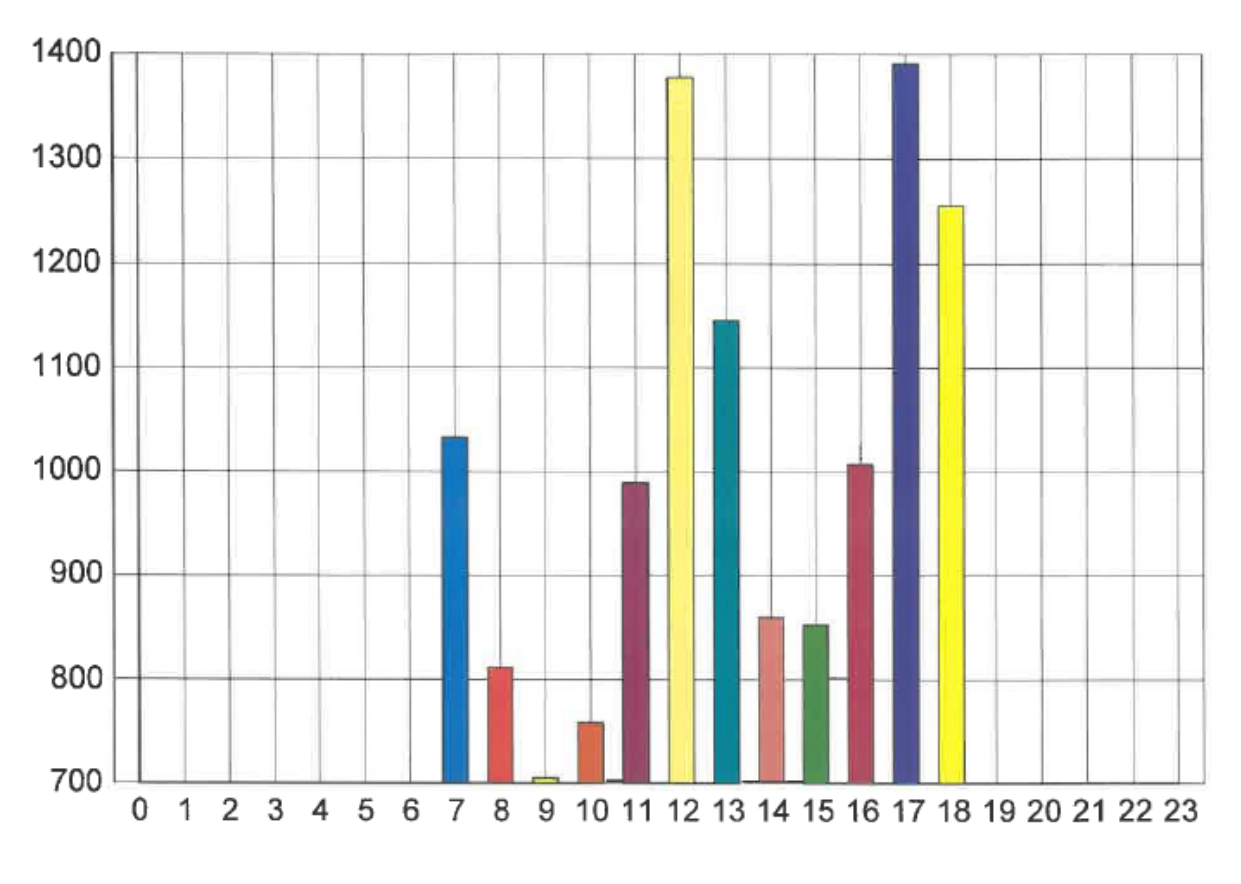

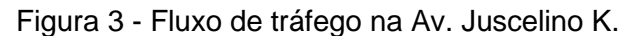

Ainda segundo a SMTTS, sabe-se que os meios de conexão utilizados entre os semáforos são de arquitetura tipo cliente-servidor, e que todo controlador centralizado possui uma conexão de rede WI-FI ou fibra óptica. Porém, este tipo de comunicação só se aplica aos controladores das avenidas principais, sendo que em outras regiões utiliza-se o GPS para atualiuzação do horário e a manutenção do sincronismo.

Fonte: SMTTS (2023)

De acordo com a Anfavea (Associação Nacional de Fabricantes de Veículos Automotores), houve um licenciamento total de 632.505 veículos novos no primeiro quadrimestre de 2023. Dessa maneira, é de se esperar que o mercado automobilístico aumente cada vez mais ao decorrer dos anos.

Segundo uma pesquisa realizada pela CNI (Confederação Nacional da Indústria, 2023), atualmente é necessário um investimento de R\$ 295,27 bilhões até o ano de 2042 para modernizar a mobilidade urbana nas principais cidades no Brasil, a fim de o transporte público coletivo se equiparar ao de páises vizinhos na América Latina.

Diante tais fatos apresentados, nota-se que com o aumento de automóveis em circulação, os semáforos que atuam como fatores de extrema importância na mobilidade urbana, precisam de uma ótima precisão na troca de dados para manter um bom funcionamento,sendo assim, um aprimoramento em sua comunicação.

De acordo com a ANTP (2019), uma pesquisa realizada considerou informações de mais de 530 cidades com população superior à 60 mil habitantes, abrangendo 133,5 milhões de pessoas e 39 milhões de veículos, chegou-se então à uma estimativa do custo socioeconômico da mobilidade urbana, aproximadamente R\$ 483,3 bilhões anuais.

Devido a enorme concentração populacional nos centros urbanos e a falta de um planejamento urbano adequado, os longos trajetos entre as residências e os locais de trabalho realizados pelos cidadãos brasileiros trazem grandes impactos à economia brasileira. De acordo com a FIRJAN (2015) tais impactos acarretaram em uma produção reduzida em R\$ 111 bilhões à economia brasileira.

Sendo assim, é importante considerar como importante fator o desempenho referente a comunicação dos semáforos dispostos não só nas principais ruas e avenidas dos maiores centros urbanos, mas também os presentes em todo o Brasil.

Diante pesquisas e argumentos aqui apresentados, nota-se a situação crítica atual de exigência por soluções em relação à comunicação e sincronização entre semáforos na mobilidade urbana. Sendo assim, surge a seguinte questão da pesquisa:

Através de microcontroladores ESP32 e tecnologia Wi-Fi, é possivel contribuir com uma melhor comunicação entre os semáforos a fim de otimizar a sincronização?

#### <span id="page-14-0"></span>**1.2. Objetivos da pesquisa**

#### **1.2.1.** Objetivo geral

<span id="page-14-1"></span>O objetivo deste trabalho é planejar a aplicação de um circuito para comunicação entre semáforos de uma avenida, assim garantindo uma melhor eficiência na sincronização e troca de dados.

#### **1.2.2.** Objetivo específico

<span id="page-14-2"></span>Melhorar a eficiência na comunicação e sincronização entre semáforos, com o objetivo de resolver os problemas referentes à falta de sincronismo, assim permitindo um melhor fluxo de veículos.

#### <span id="page-14-3"></span>**1.3. Justificativa**

Diante tais fatos apresentados anteriormente, que condizem com a importância e a necessidade de uma melhor comunicação entre semáforos, a seguir apresentamse os argumentos para justificar o tema do trabalho.

De acordo com os argumentos apresentados, nota-se a atual necessidade de melhoras na mobilidade urbana e dentre elas a comunicação entre semáforos, tema referente a essa dissertação. Devido a essa necessidade e após analisar os dados sobre o volume de tráfego nas principais avenidas de uma cidade de médio porte (São José do Rio Preto), pretende-se desenvolver um protótipo capaz de atender às exigências de comunicação entre sinaleiros.

#### <span id="page-14-4"></span>**1.4. Metodologia**

A metodologia utilizada no desenvolvimento desse trabalho é baseada no desenvolvimento de um protótipo, e possui pesquisas de instituições governamentais, sites, fóruns e dissertações, além do orgão público da Prefeitura de São José do Rio Preto.

## <span id="page-15-1"></span>**2. DESENVOLVIMENTO**

#### <span id="page-15-2"></span>**2.1. Componentes utilizados**

Nesta sessão serão apresentados os componentes utilizados para a montagem do protótipo, assim como os seus funcionamentos e os motivos pela escolha de cada um. Será abordado também a tabela de preços envolvendo os custos de todos os componentes usados durante a realização desse trabalho.

<span id="page-15-3"></span>**2.1.1.** Microcontrolador ESP32

Para a montagem do protótipo, foram utilizados microcontroladores ESP32 DevKit V1 por oferecerem facilidade e praticidade por possuirem diversos recursos inclusos, dentre eles o Wi-Fi integrado. O ESP32 possui uma antena embutida e tem suporte para alimentação entre 3.3V e 5V. Dessa forma, é viável fornecer alimentação para os microcontroladores por meio de portas USB ou carregadores de celular, facilitando a montagem.

Figura 4 - ESP32 DevKit V1

<span id="page-15-0"></span>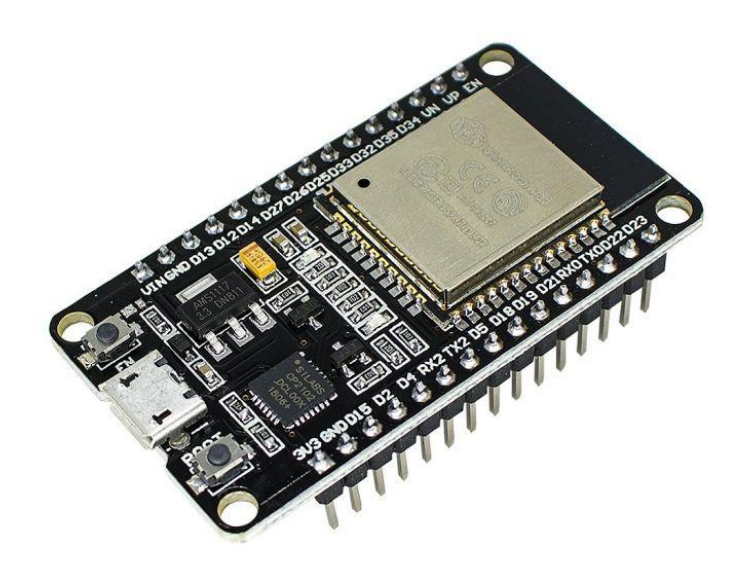

Sendo assim, em comparação com outros microcontroladores disponíveis no mercado, como por exemplo o Arduino UNO, há vantagens e características que se destacam, dentre elas o tamanho reduzido do ESP32 em relação ao Arduino UNO e a antena com o Wi-Fi integrado.

#### <span id="page-16-1"></span>**2.1.2.** Protoboard

A protoboard ou matriz de contatos é uma placa que possui furos e conexões condutoras internas, permitindo assim a montagem de circuitos elétricos. A sua escolha para a montagem do protótipo se deve ao fato de não haver a necessidade de soldagem dos componentes a uma placa, permitindo assim, uma maior facilidade de reajustes e troca de componentes durante a montagem do circuito.

Figura 5 - Protoboard

<span id="page-16-0"></span>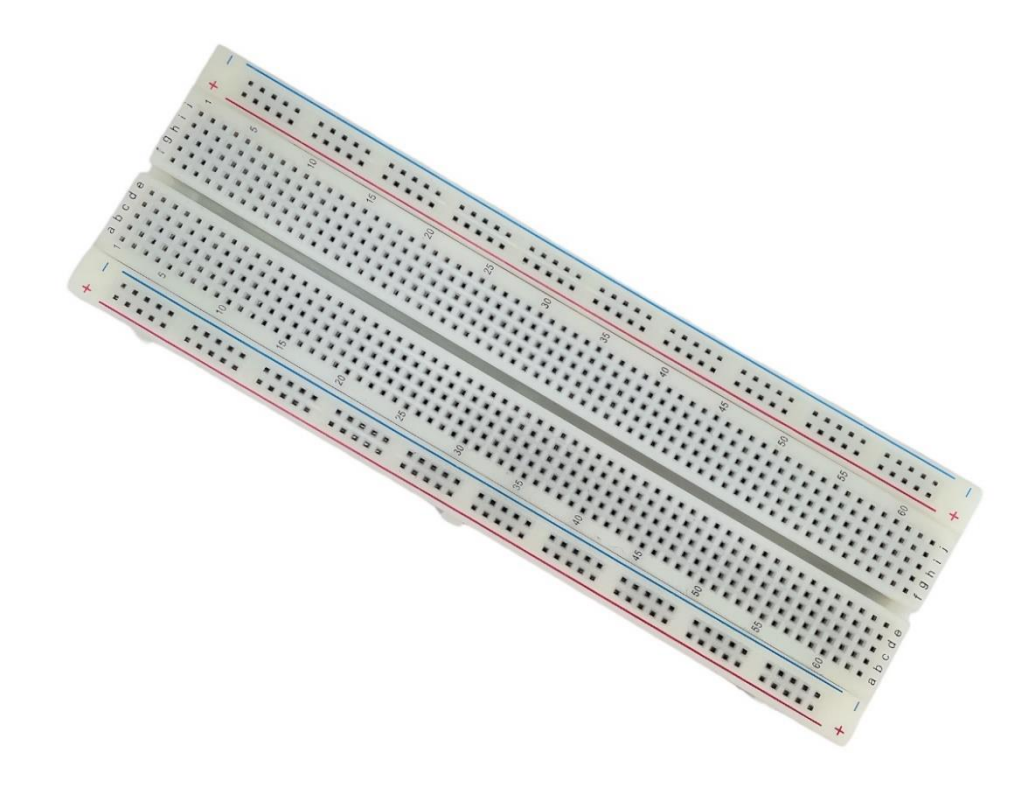

#### <span id="page-17-1"></span>**2.1.3.** LED

O LED, "Light Emitting Diode" em inglês ou Diodo Emissor de Luz em português é um componente eletrônico semicondutor que emite luz quando há passagem de corrente sobre ele. Sendo assim, a cor da luz emitida por um LED pode ser definida tanto por sua composição química quanto por seu encapsulamento.

No protótipo construído, foram utilizados LEDs verdes, amarelos e vermelhos com o objetivo de simular o funcionamento de um semáforo de três cores convencional.

<span id="page-17-0"></span>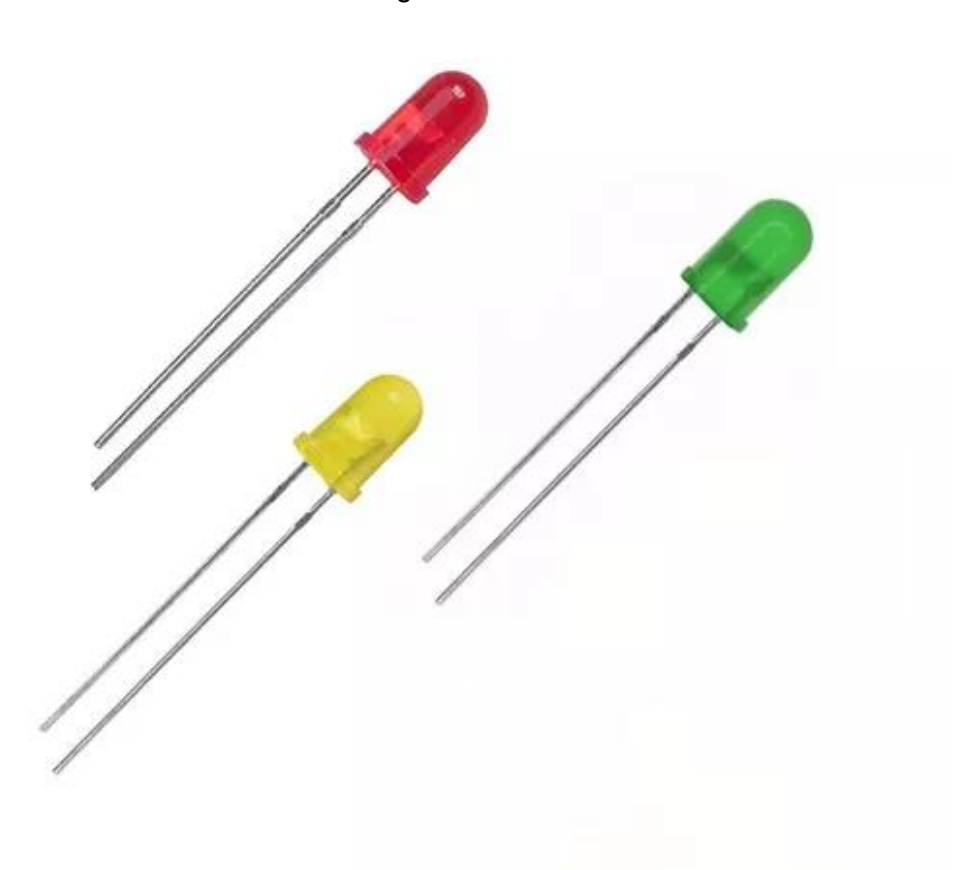

Figura 6 - LED

Fonte: Mercado Livre (2023)

#### <span id="page-18-1"></span>**2.1.4.** Fio Jumper

Os fios jumpers são pequenos fios condutores facilmente removíveis que são utilizados para conectar dois pontos de um circuito eletrônico, além de possuírem inúmeras cores e tamanhos para fácil reconhecimento. Sendo assim, permitindo uma maior praticidade na montagem de um circuito.

<span id="page-18-0"></span>Por esse mesmo motivo houve a sua escolha para o desenvolvimento do protótipo.

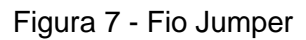

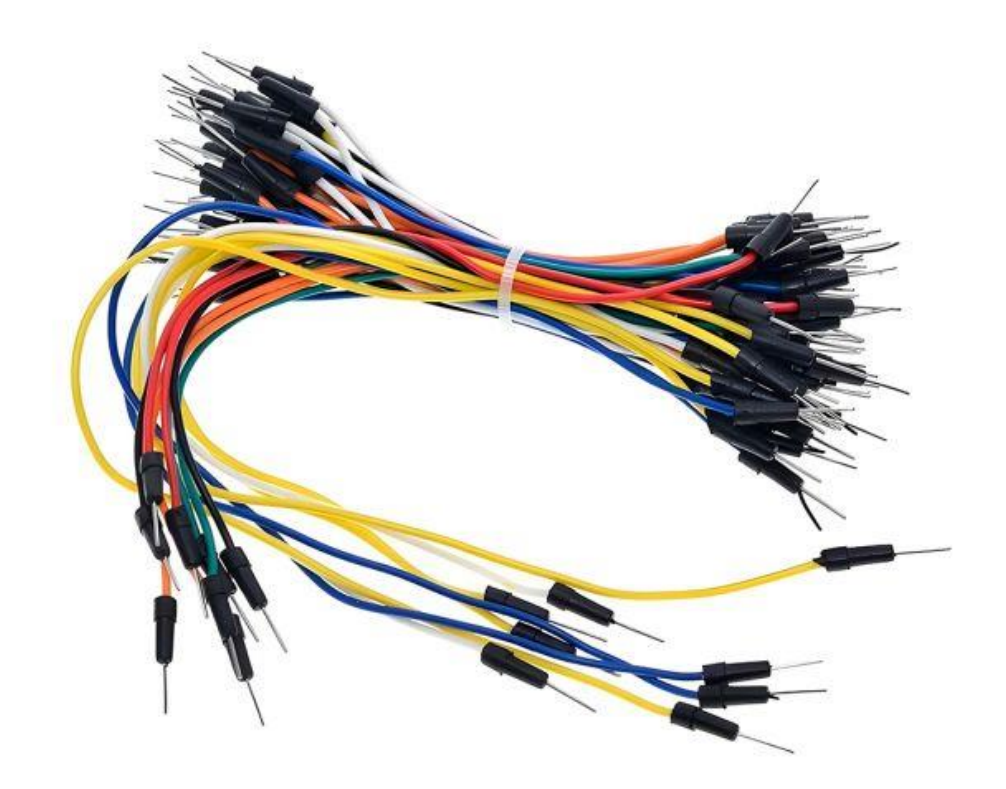

Fonte: Proesi Componentes Eletrônicos (2023)

#### **2.1.5.** Carregador Micro USB

Para a alimentação dos ESP32s, foram utilizados um carregador celular Micro USB com tensão de 4.75VDC e corrente de 0.55A, e um cabo USB conectado ao computador para visualização do Monitor Serial do ESP32 Cliente.

<span id="page-19-0"></span>

Figura 8 - Carregador Micro USB

Fonte: AliExpress (2023)

#### **2.1.6.** Resistor

Os resistores possuem a função de limitar a passagem de corrente em um determinado circuito, evitando com que outros componentes sofram danos. É capaz de transformar a energia elétrica em energia térmica através do Efeito Joule. Sendo assim, para evitar danos ou até mesmo a queima dos LEDs devido a tensão fornecida pelos terminais do ESP32 ser mais alta, é necessário utilizar resistores.

<span id="page-20-0"></span>Figura 9 - Resistor

Fonte: AutoCore Robótica (2023)

#### <span id="page-20-1"></span>**2.2. Tecnologia Wi-Fi**

"Wi-Fi é uma tecnologia de rede sem fio que permite que computadores (laptops e desktops), dispositivos móveis (smartphones e dispositivos vestíveis) e outros equipamentos (impressoras e câmeras de vídeo) se conectm à Internet. [...]" (Cisco Systems, 2023).

Sendo assim, a tecnologia Wi-Fi permite com que vários dispositivos troquem informações entre sí. Dessa maneira, para facilitar a sincronização e a comunicação entre os semáforos, uma rede Wi-Fi será criada e estabelecida através dos microcontroladores ESP32 DevKit V1, para que haja comunicação entre os semáforos e a Central de Controle.

A Central de Controle será responsável por enviar a permissão para abertura ou não dos semáforos. Dessa maneira, após a criação da rede Wi-Fi utilizando a antena já integrada nos ESP32s, será necessário o processamento dos dados enviados do Servidor (Central de Controle) para o Cliente (Semáforo).

<span id="page-21-1"></span>**2.2.1.** Modelo de comunicação Master/Slave

Para a comunicação entre a Central de Controle e o Semáforo, será utilizado um modelo de comunicação Master/Slave, onde o Servidor (Central de Controle) controla e atua sobre o Cliente (Semáforo), mantendo assim uma relação de "Mestre e Escravo". Portanto, o Servidor possui total controle sobre os Clientes conectados à rede.

<span id="page-21-0"></span>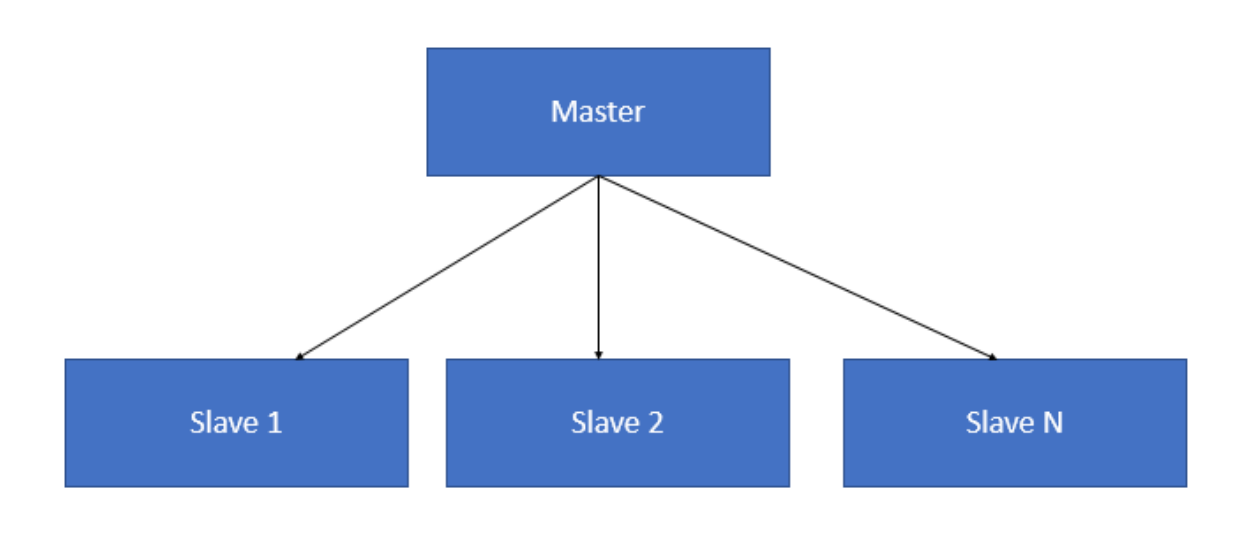

Figura 10 - Comunicação Master/Slave

Fonte: O'Reilly Media (2023)

#### <span id="page-22-1"></span>**2.3. Montagem do protótipo**

Durante esta sessão, serão apresentados os tópicos referentes à montagem do protótipo, calculos dos resistores utilizados por cada LED, o diagrama esquemático, e a programação de cada ESP32 (Central de Controle e Semáforo).

#### <span id="page-22-2"></span>**2.3.1.** Calculo de resistores

Devido a fonte de alimentação do ESP32 ser superior que a faixa de tensão de trabalho dos LEDs, torna-se necessário o uso de resistores para que não haja problemas a longo prazo com o funcionamento do circuito. Dessa maneira, deve-se calcular a resistência ôhmica dos resistores com base na tensão necessária de cada LED. A Figura 8 mostra uma lista de cores de LED e as suas faixas de tensões e suas correntes.

<span id="page-22-0"></span>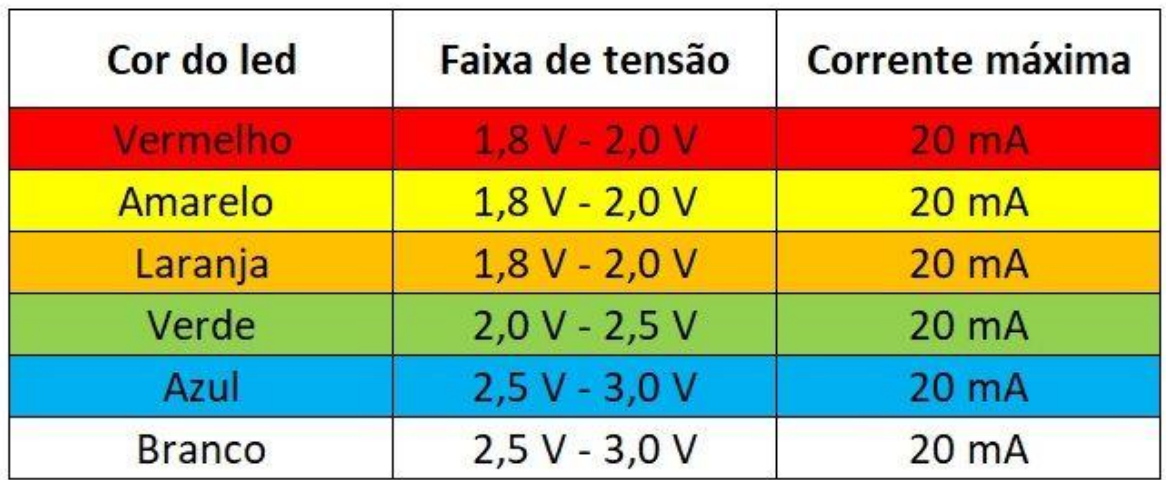

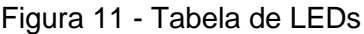

Fonte: Sua Maquete (2023)

<span id="page-23-0"></span>Sendo assim, é possível calcular o valor dos resistores com base na fórmula apresentada na Figura 9.

Figura 12 - Cálculo de Resistores

# $\textit{Resistência} = \frac{\textit{Tensão da fonte} - \textit{Tensão do LED}}{\textit{Cormanto da le D}}$ Corrente do LED

Fonte: Aprendendo Elétrica (2020)

Assim, chega-se aos resultados do valor de resistência de cada resistor para cada LED:

- Resistor do LED verde = 40 ohms  $(40 \Omega)$
- Resistor do LED amarelo = 65 ohms (65 Ω)
- Resistor do LED vermelho = 65 ohms (65 Ω)

Porém, para a montagem do protótipo foram utilizados três resistores de 47 ohms (47 Ω) devido a disponibilidade dos componentes no mercado. A diferença dos resistores ideais para os utilizados na montagem não alteram significativamente os resultados.

#### <span id="page-24-1"></span>**2.3.2.** Diagrama esquemático

Referente ao diagrama esquemático, a Figura 11 mostra as conexões dos terminais do ESP32 referente ao semáforo com os LEDs e resistores, e a Figura 12 mostra o ESP32 da Central de Controle. Nota-se que ambos os microcontroladores recebem alimentação via USB.

<span id="page-24-0"></span>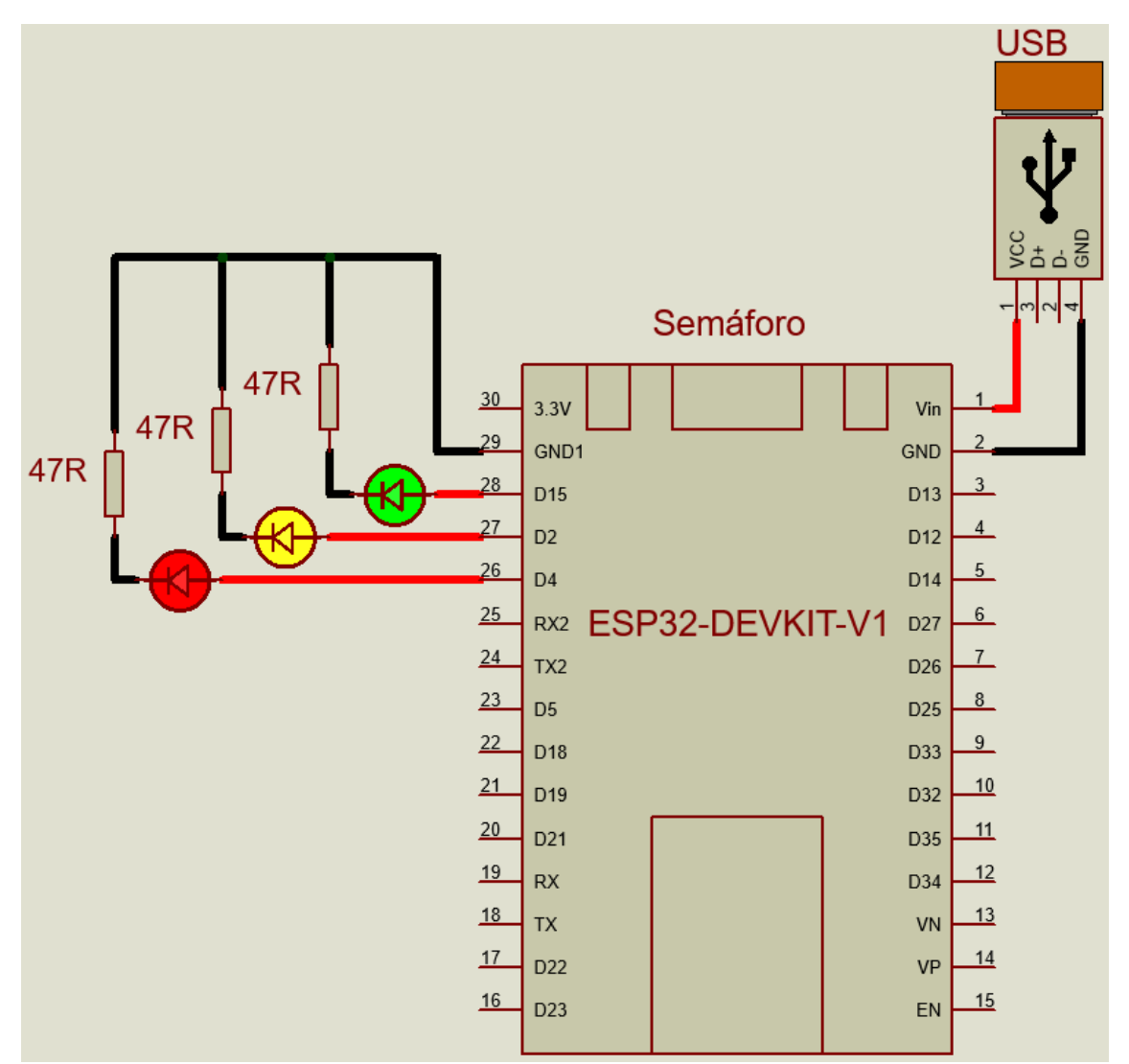

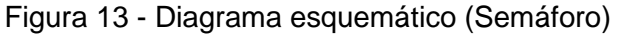

Fonte: Elaboração própria através do software Proteus 8 Demonstration (2023)

<span id="page-25-0"></span>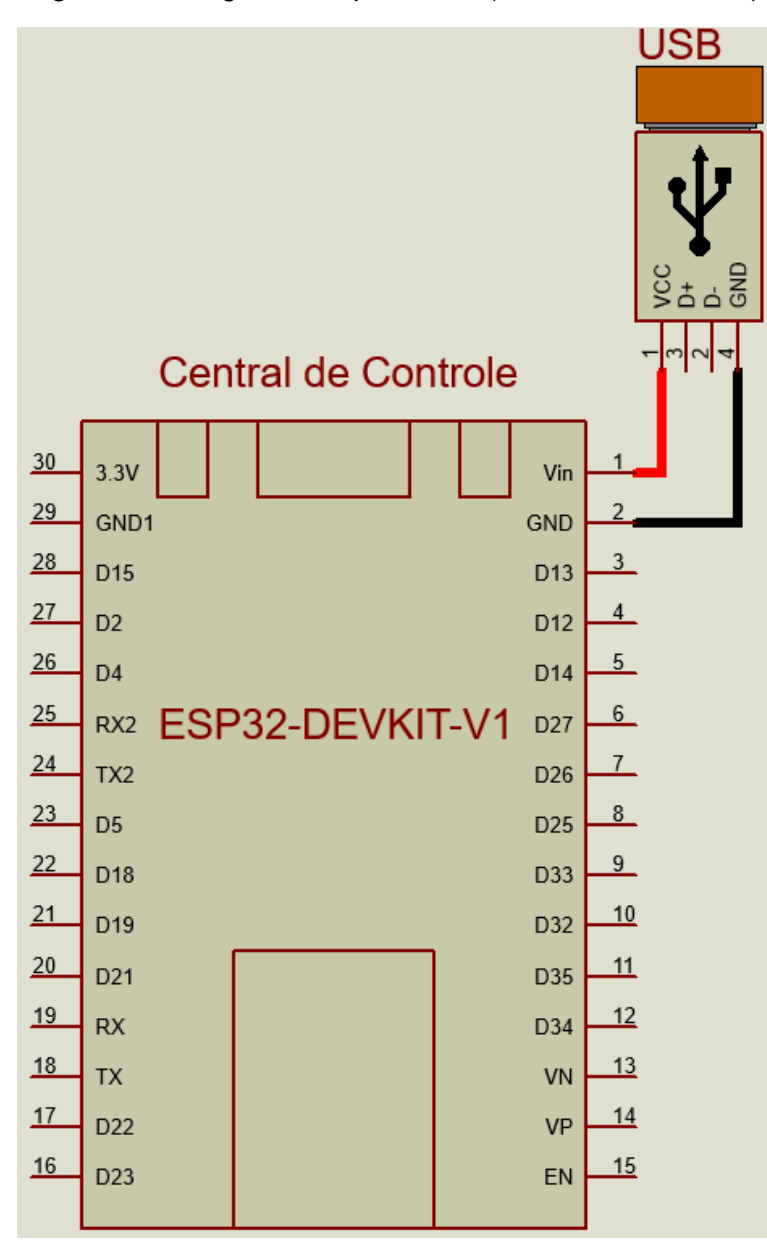

Figura 14 - Diagrama esquemático (Central de Controle)

Fonte: Elaboração própria através do software Proteus 8 Demonstration(2023)

Para uma melhor visualização das portas utilizadas de cada ESP32, os diagramas foram apresentados em figuras separadas.

#### <span id="page-25-1"></span>**2.4. Protótipo**

Com o objetivo de facilitar a montagem do protótipo, assim como mencionado anteriormente neste trabalho, foi utilizado uma protoboard de 830 pontos (matriz de contatos) para a organização e as ligações elétricas entre os componentes e os microcontroladores.

A Figura 13 e 14 (vista frontal e vista lateral do circuito, respectivamente) ilustram exatamente como ficou o resultado final da montagem.

O ESP32 à esquerda juntamente com os LEDs, neste circuito está representando o semáforo de uma avenida por exemplo, enquanto o ESP32 à direita representa o Servidor, ou neste caso, a Central de Controle, responsável pelo controle dos semáforos de uma determinada região.

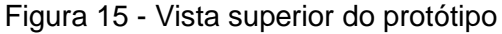

<span id="page-26-0"></span>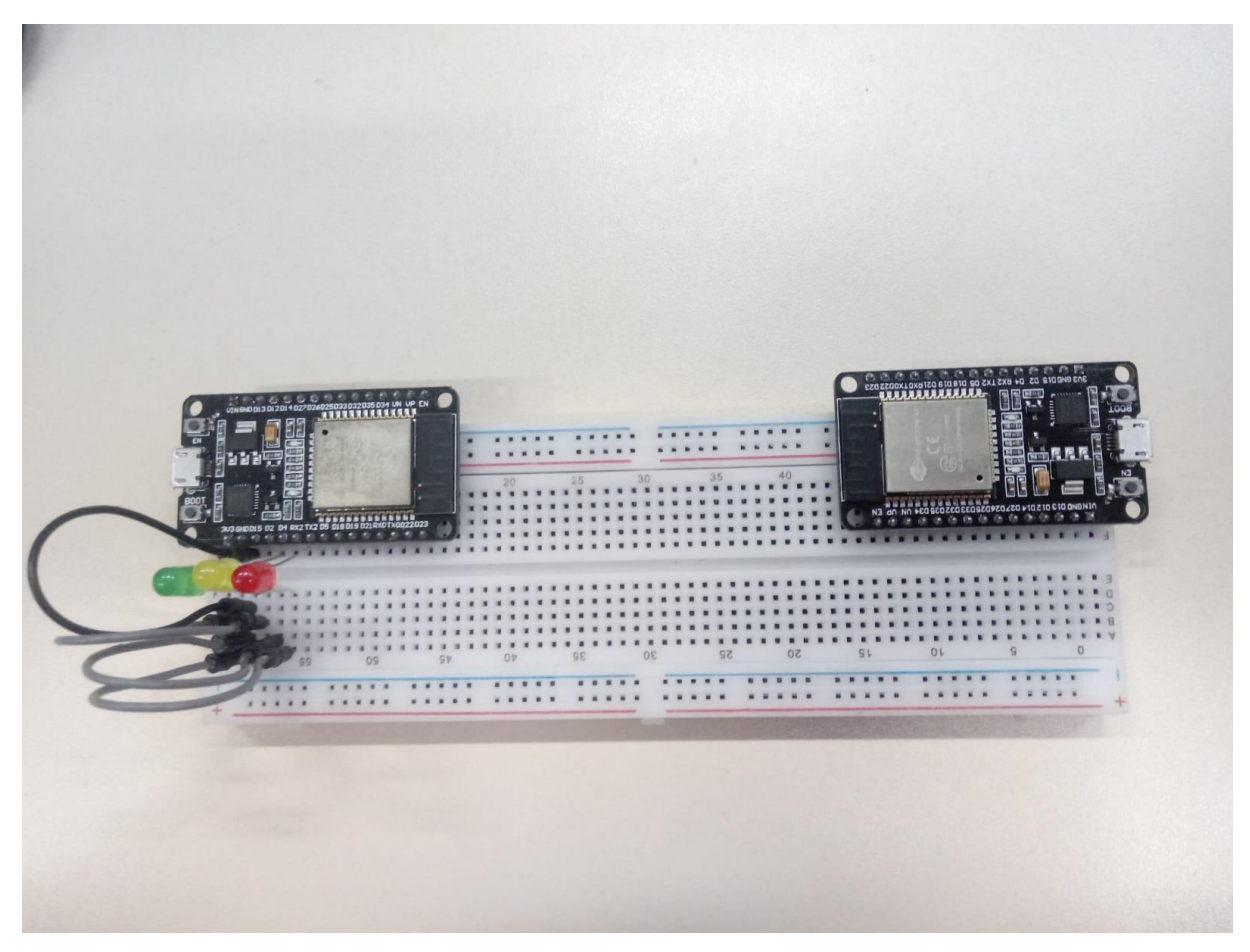

Fonte: Autoria própria (2023)

<span id="page-27-0"></span>Figura 16 - Vista frontal do protótipo

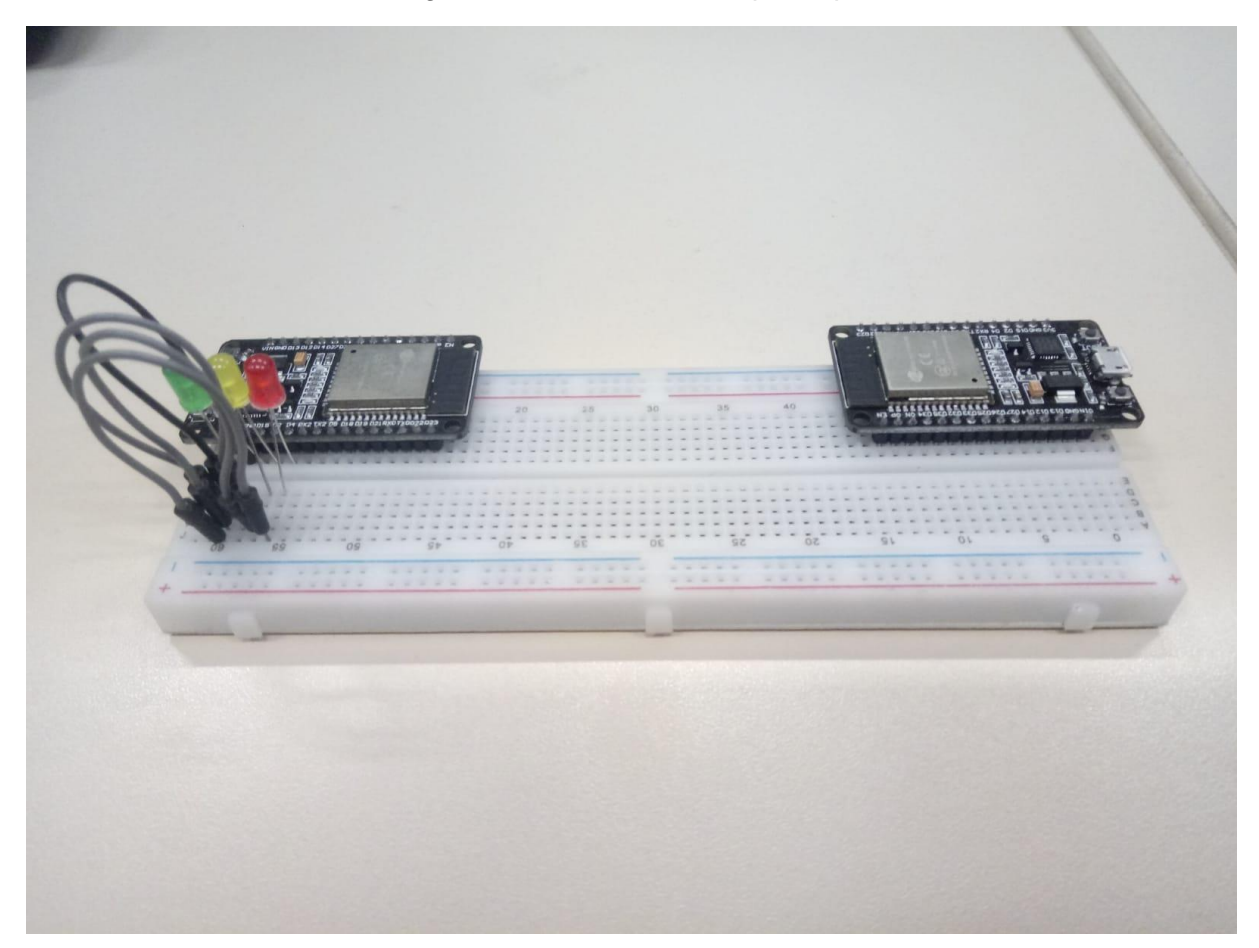

Fonte: Autoria própria (2023)

Sendo assim, para que haja a conexão entre o Semáforo e a Central de Controle, basta apenas que ambos os dispositivos ESP32 recebam alimentação de 5V através de cabos USB. E desta forma, o Servidor irá iniciar a rede privada Wi-Fi para que o outro dispositivo se conecte através do nome e senha da rede, e assim que o ESP32 Semáforo se conectar à rede, a Central deve começar a operar e operar as funções sobre o poste semafórico.

#### <span id="page-27-1"></span>**2.5. Programação**

Após a apresentação dos componentes utilizados e a visualização de como o protótipo foi montado, neste tópico será abordado partes importantes da programação dos ESP32s e seus funcionamentos. Algumas observações tomadas durante o processo de desenvolvimento também serão apresentadas.

#### <span id="page-28-0"></span>**2.5.1.** Programação ESP32 Server (Central de Controle)

Para a criação de uma rede Wi-Fi e configuração do ESP32 como Access Point (Ponto de Acesso) é necessário importar a biblioteca "<WiFi.h>", que tem como principal função a configuração de uma rede. Após a criação da rede e configuração do ESP32 como Access Point (Servidor), é necessário importar a biblioteca "<WebServer.h>", que tem como utilidade a criação de um servidor Web para envio ou recebimento de solicitações HTTP.

Após o Cliente conectar-se à rede, o Server é responsável por receber e responder as solicitações HTTP GET, que são solicitações realizadas pelo Cliente à Central de Controle para que seja realizada o comando de abertura ou não do semáforo.

Para mais detalhes sobre a programação do ESP32 Server, é possível visualizá-lo no Apêndice B referente ao código-fonte do Servidor.

#### <span id="page-28-1"></span>**2.5.2.** Programação ESP32 Cliente (Semáforo)

Inicialmente, são definidos os terminais do ESP32 responsáveis por comandar cada LED (Verde, amarelo, vermelho). Em seguida, assim como o Server, o ESP32 Cliente precisa incluir a biblioteca "<WiFi.h>" para que seja feita a conexão à rede criada pelo Servidor. Para que a conexão ocorra, é necessário apenas informar as credenciais utilizadas durante a criação do Wi-Fi no ESP32 Server, como o nome da rede e a senha (No caso do protótipo realizado durante este trabalho, o nome escolhido para a rede foi "TRAFECON" e a senha "123456789").

Após a conexão do Cliente à rede, o ESP32 é responsável por realizar solicitações HTTP GET para o Servidor, para que siga o comando de abertura ou não do semáforo.

Caso a conexão entre o Semáforo e a Central de Controle seja interrompida, o Semáforo irá tentar reconectar-se ao Servidor até que haja sucesso e a conexão seja reestabelecida. 123

## <span id="page-29-0"></span>**2.6. Custos de montagem**

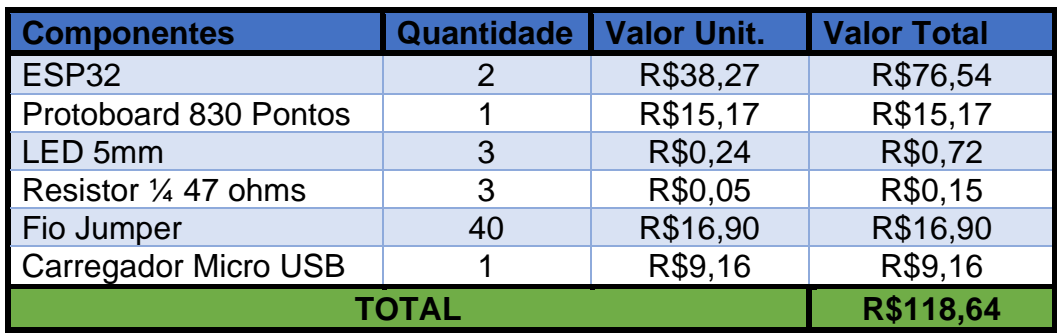

Pesquisa de valores realizada dia 14/10/2023

Fonte: Autoria própria

#### <span id="page-30-0"></span>**3. CONSIDERAÇÕES FINAIS**

Diante as informações apresentadas, é possível utilizar microcontroladores ESP32 e tecnologia Wi-Fi para a contribuição de uma melhor comunicação entre os semáforos e as centrais de controle.

Embora não tenha sido realizado um teste em campo sobre a distância máxima de comunicação entre os ESP32s, há modelos disponíveis no mercado que afirmam ter uma distância máxima de 3,6 quilômetros como o ESP32 LoRa.

Sendo assim, como sugestões de melhorias para o protótipo, nota-se necessário o desenvolvimento de um servidor adapatado que seja capaz de suportar uma rede enorme de vários semáforos de uma cidade. Também é sugerido como melhoria, o aprimoramento de uma comunicação mais estável para que não haja defazagem na troca de informações entre os semáforos e as centrais de controle.

## **REFERÊNCIAS**

<span id="page-31-0"></span>ALIEXPRESS. **Ue CARREGADOR De Viagem PAREDE para SAMSUNG S3600C G508E M610 I560 W599 B5712C L878 M8800 B308 L708E.** Disponível em: [https://pt.aliexpress.com/i/32861572756.html.](https://pt.aliexpress.com/i/32861572756.html) Acesso em: 14 de outubro de 2023.

APRENDENDO ELÉTRICA. **Como calcular o resistor para um led?.** Publicado em: 27 de janeiro de 2020. Disponível em: [https://aprendendoeletrica.com/como](https://www.cisco.com/c/pt_br/products/wireless/what-is-wifi.html)[calcular-o-resistor-para-um-led/.](https://www.cisco.com/c/pt_br/products/wireless/what-is-wifi.html) Acesso em: 10 de outubro de 2023.

ASSOCIAÇÃO NACIONAL DE TRANSPORTES PÚBLICOS. **Cresce o custo das cidades travadas pelo trânsito no Brasil**. Disponível em: [http://www.antp.org.br/noticias/clippings/cresce-o-custo-das-cidades-travadas-pelo](https://itdpbrasil.org/mobilidade-urbana-e-justica-climatica-entenda-como-se-relacionam/)[transito-no-brasil.html.](https://itdpbrasil.org/mobilidade-urbana-e-justica-climatica-entenda-como-se-relacionam/) Acesso em: 27 de maio de 2023.

ASSOCIAÇÃO NACIONAL DOS VEÍCULOS AUTOMORES. **Séries mensais, a partir de janeiro/1967, de autoveículos por segmento (automóveis, comerciais leves, caminhões, ônibus, total) de produção; licenciamento de nacionais, importados e total; exportações em unidades**. Disponível em: [https://anfavea.com.br/site/edicoes-em-excel/.](https://anfavea.com.br/site/edicoes-em-excel/) Acesso em: 27 de maio de 2023.

AUTOCORE ROBÓTICA. **RESISTOR DE PRECISÃO 1K 1/4W 1%.** Disponível em: [https://www.autocorerobotica.com.br/resistor-de-precisao-1k-1-4w-1.](https://www.youtube.com/watch) Acesso em: 14 de outubro de 2023.

CISCO SYSTEMS. **O que é Wi-Fi?.** Disponível em:

[https://www.cisco.com/c/pt\\_br/products/wireless/what-is-wifi.html.](http://www.antp.org.br/noticias/clippings/cresce-o-custo-das-cidades-travadas-pelo-transito-no-brasil.html) Acesso em: 10 de outubro de 2023.

COMPANHIA DE ENGENHARIA DE TRÁFEGO. **SEMÁFORO: SER OU NÃO SER INTELIGENTE? Uma comparação entre o controle semafórico em tempos fixos e o em tempo real.** Disponível em:

[http://www.cetsp.com.br/media/479737/nt243.pdf.](http://www.cetsp.com.br/media/479737/nt243.pdf) Acesso em: 25 de setembro de 2023.

CONFEDERAÇÃO NACIONAL DA INDÚSTRIA. **Mobilidade Urbana no Brasil: marco institucional e propostas de modernização.** Disponível em: [https://static.portaldaindustria.com.br/portaldaindustria/noticias/media/filer\\_public/29/](https://proesi.com.br/kit-jumper-macho-x-macho-com-65-unidades-para-arduino.html) [d6/29d6c4a2-418a-4205-a6bc-fcf2a9f03da1/mobilidade\\_urbana\\_no\\_brasil.pdf.](https://proesi.com.br/kit-jumper-macho-x-macho-com-65-unidades-para-arduino.html) Acesso em: 20 de maio de 2023

FEDERAÇÃO DAS INDÚSTRIAS DO ESTADO DO RIO DE JANEIRO. **O custo dos deslocamentos nas principais áreas urbanas do Brasil**. Brasil, setembro de 2015. Disponível em: [https://diariodotransporte.com.br/wp](https://diariodotransporte.com.br/wp-content/uploads/2015/09/adamo-custo-deslocamamentos-nas-regioes-metropilitanas.pdf)[content/uploads/2015/09/adamo-custo-deslocamamentos-nas-regioes](https://diariodotransporte.com.br/wp-content/uploads/2015/09/adamo-custo-deslocamamentos-nas-regioes-metropilitanas.pdf)[metropilitanas.pdf.](https://diariodotransporte.com.br/wp-content/uploads/2015/09/adamo-custo-deslocamamentos-nas-regioes-metropilitanas.pdf) Acesso em: 28 de maio de 2023.

FVM LEARNING. **Comunicação entre 2 ESPs8266 Ponto a Ponto – Peer-to-Peer – Sem roteador.** Publicado em: 22 de setembro de 2019. Disponível em: [https://www.fvml.com.br/2019/09/comunicacao-entre-2-esps8266](https://www.upesy.com/blogs/tutorials/how-create-a-wifi-acces-point-with-esp32#google_vignette) [ponto.html#google\\_vignette.](https://www.upesy.com/blogs/tutorials/how-create-a-wifi-acces-point-with-esp32#google_vignette) Acesso em: 17 de setembro de 2023.

FVM LEARNING. **Comunicação entre 4 ESP8266 com central ESP sem roteador.**  Publicado em: 14 de maio de 2018. Disponível em: [https://www.youtube.com/watch?v=b3xThMBFC9s.](https://randomnerdtutorials.com/esp32-useful-wi-fi-functions-arduino/?v=b3xThMBFC9s) Acesso em: 17 de setembro de 2023.

INSTITUTO BRASILEIRO DE GEOGRAFIA E ESTATÍSTICA. **População estimada [2021]**. 2021. Disponível em: [https://cidades.ibge.gov.br/brasil/sp/sao-jose-do-rio](https://cidades.ibge.gov.br/brasil/sp/sao-jose-do-rio-preto/panorama)[preto/panorama.](https://cidades.ibge.gov.br/brasil/sp/sao-jose-do-rio-preto/panorama) Acesso em: 24 de junho de 2023.

INSTITUTO DE POLÍTICAS DE TRANSPORTE & DESENVOLVIMENTO. **Mobilidade urbana e justiça climática: entenda como se relacionam**. Publicado em 7 de dezembro de 2022. Disponível em: [https://itdpbrasil.org/mobilidade-urbana](https://www.riopreto.sp.gov.br/portaltransparencia/PedidoPublico!abrirArquivo)[e-justica-climatica-entenda-como-se-relacionam/.](https://www.riopreto.sp.gov.br/portaltransparencia/PedidoPublico!abrirArquivo) Acesso em: 24 de junho de 2023.

MERCADO LIVRE. **Kit 45 Leds Vermelho Verde Amarelo 5mm – 15 Unid. De Cada.** Disponível em: [https://produto.mercadolivre.com.br/MLB-1877573331-kit-45](https://produto.mercadolivre.com.br/MLB-1877573331-kit-45-leds-vermelho-verde-amarelo-5mm-15-unid-de-cada-_JM) [leds-vermelho-verde-amarelo-5mm-15-unid-de-cada-\\_JM.](https://produto.mercadolivre.com.br/MLB-1877573331-kit-45-leds-vermelho-verde-amarelo-5mm-15-unid-de-cada-_JM) Acesso em: 09 de outubro de 2023.

MÓDULO ELETRÔNICA. **PROTOBOARD 830 FUROS P/ARDUINO PIC MB-102.**  Disponível em: [https://www.moduloeletronica.com.br/produto/protoboard-830-furos](https://www.moduloeletronica.com.br/produto/protoboard-830-furos-parduino-pic-mb-102/3145730)[parduino-pic-mb-102/3145730.](https://www.moduloeletronica.com.br/produto/protoboard-830-furos-parduino-pic-mb-102/3145730) Acesso em: 09 de outubro de 2023.

NATIONAL GEOGRAPHIC PORTUGAL. **Quando o semáforo começou a pôr ordem nas ruas.** Atualizado em 20 de Maio de 2023. Disponível em: [https://www.nationalgeographic.pt/historia/quando-o-semaforo-comecou-a-por-a](https://static.portaldaindustria.com.br/portaldaindustria/noticias/media/filer_public/29/d6/29d6c4a2-418a-4205-a6bc-fcf2a9f03da1/mobilidade_urbana_no_brasil.pdf)[ordem-nas-ruas\\_3088.](https://static.portaldaindustria.com.br/portaldaindustria/noticias/media/filer_public/29/d6/29d6c4a2-418a-4205-a6bc-fcf2a9f03da1/mobilidade_urbana_no_brasil.pdf) Acesso em: 24 de setembro de setembro de 2023.

O'REILLY MEDIA. **Architectural Patterns by Pethuru Raj, Anupama Raman, Harihara Subramanian. The master-slave pattern.** Disponível em: [https://www.oreilly.com/library/view/architectural-patterns/9781787287495/cab8e24d-](https://www.oreilly.com/library/view/architectural-patterns/9781787287495/cab8e24d-5814-49ac-8514-2f3a0f1d9076.xhtml)[5814-49ac-8514-2f3a0f1d9076.xhtml.](https://www.oreilly.com/library/view/architectural-patterns/9781787287495/cab8e24d-5814-49ac-8514-2f3a0f1d9076.xhtml) Acesso em: 10 de outubro de 2023. PROESI COMPONENTES ELETRÔNICOS. **Kit Jumper Macho x Macho com 65 unidades.** Disponível em: [https://proesi.com.br/kit-jumper-macho-x-macho-com-65](https://aprendendoeletrica.com/como-calcular-o-resistor-para-um-led/) [unidades-para-arduino.html.](https://aprendendoeletrica.com/como-calcular-o-resistor-para-um-led/) Acesso em: 09 de outubro de 2023.

PROJECTS ZONE. **PROTEUS TUTORIAL: How to make ESP32 package/footprint on Proteus(COMPLETE SIMPLE TUTORIAL).** Disponível em: [https://www.youtube.com/watch?v=LaqEKB3Fb\\_4.](https://www.youtube.com/watch?v=LaqEKB3Fb_4) Acesso em: 10 de outubro de 2023.

RANDOM NERD TUTORIALS. **ESP32 Client-Server Wi-Fi Communication Between Two Boards.** Atualizado em: Janeiro de 2020. Disponível em: [https://randomnerdtutorials.com/esp32-client-server-wi-fi/.](https://randomnerdtutorials.com/esp32-client-server-wi-fi/) Acesso em: 17 de setembro de 2023.

RANDOM NERD TUTORIALS. **ESP32 Useful Wi-Fi Library Functions (Arduino IDE).** Disponível em: [https://randomnerdtutorials.com/esp32-useful-wi-fi-functions](https://techtutorialsx.com/2019/09/22/esp32-arduino-soft-ap-obtaining-ip-address-of-connected-stations/)[arduino/.](https://techtutorialsx.com/2019/09/22/esp32-arduino-soft-ap-obtaining-ip-address-of-connected-stations/) Acesso em: 10 de setembro de 2023.

SARAVATI MATERIAIS TÉCNICOS. **Placa ESP32 WIFI / Bluetooth DEVKit V1 30 Pinos.** Disponível em: [https://www.saravati.com.br/placa-esp32-wifi-bluetooth-devkit](https://www.saravati.com.br/placa-esp32-wifi-bluetooth-devkit-v1-30-pinos.html)[v1-30-pinos.html.](https://www.saravati.com.br/placa-esp32-wifi-bluetooth-devkit-v1-30-pinos.html) Acesso em: 09 de outubro de 2023.

SECRETARIA MUNICIPAL DE TRÂNSITO, TRANSPORTES E SEGURANÇA (PREFEITURA DE SÃO JOSÉ DO RIO PRETO, 2023). **Sincronismo e comunicação dos semáforos**. São José do Rio Preto, 28 de março de 2023. Disponível em:

[https://www.riopreto.sp.gov.br/portaltransparencia/PedidoPublico!abrirArquivo?idRes](https://www.autocorerobotica.com.br/resistor-de-precisao-1k-1-4w-1?idResposta=1035) [posta=1035.](https://www.autocorerobotica.com.br/resistor-de-precisao-1k-1-4w-1?idResposta=1035) Acesso em: 11 de abril de 2023.

SECRETARIA MUNICIPAL DE TRÂNSITO, TRANSPORTES E SEGURANÇA (PREFEITURA DE SÃO JOSÉ DO RIO PRETO, 2023). **Volume de tráfego de algumas das avenidas mais movimentadas**. São José do Rio Preto, 18 de março de 2023. Disponível em:

[https://www.riopreto.sp.gov.br/portaltransparencia/PedidoPublico!abrirArquivo?idRes](https://www.nationalgeographic.pt/historia/quando-o-semaforo-comecou-a-por-a-ordem-nas-ruas_3088?idResposta=1036) [posta=1036.](https://www.nationalgeographic.pt/historia/quando-o-semaforo-comecou-a-por-a-ordem-nas-ruas_3088?idResposta=1036) Acesso em: 07 de abril de 2023.

SUA MAQUETE. **Calculadora de resistores para leds (CR-Led).** Disponível em: [https://www.suamaquete.com.br/ferramentas/cr-led/.](https://www.suamaquete.com.br/ferramentas/cr-led/) Acesso em: 10 de outubro de 2023.

TECHTUTORIALSX. **ESP32 Arduino Soft AP: Obtaining IP address of connected stations.** Disponível em: [https://techtutorialsx.com/2019/09/22/esp32-arduino-soft](https://www.fvml.com.br/2019/09/comunicacao-entre-2-esps8266-ponto.html)[ap-obtaining-ip-address-of-connected-stations/.](https://www.fvml.com.br/2019/09/comunicacao-entre-2-esps8266-ponto.html) Acesso em: 10 de setembro de 2023.

UPESY ELECTRONICS. **Create a WiFi access point with an ESP32.** Atualizado em 01 de maio de 2023. Disponível em: [https://www.upesy.com/blogs/tutorials/how](https://www.riopreto.sp.gov.br/portaltransparencia/PedidoPublico!abrirArquivo)[create-a-wifi-acces-point-with-esp32.](https://www.riopreto.sp.gov.br/portaltransparencia/PedidoPublico!abrirArquivo) Acesso em: 17 de setembro de 2023.

# <span id="page-34-0"></span>**APÊNDICE A – CÓDIGO-FONTE DO ESP32 SEMÁFORO**

// INCLUSÃO DA BIBLIOTECA #include <WiFi.h>

// DEFINIÇÃO DO NOME E SENHA DA REDE const char \* ssid = "TRAFECON"; // NOME DA REDE const char \* password = "123456789"; // SENHA DA REDE const char \* serverIP = "192.168.4.1"; // IP DO SERVIDOR

// CRIAÇÃO DO OBJETIVO "CLIENTE" PARA COMUNICAÇÃO COM O SERVIDOR WiFiClient client;

// DEFINIÇÃO DOS TERMINAIS DOS LEDS const int VERDE = 15; // LED VERDE const int AMARELO = 2; // LED AMARELO const int VERMELHO = 4; // LED VERMELHO

// VARIÁVEL DO TIPO STRING PARA RECEBER MENSAGEM DO SERVIDOR String permission;

void setup() { Serial.begin(115200); pinMode(VERDE, OUTPUT); pinMode(AMARELO, OUTPUT); pinMode(VERMELHO, OUTPUT);

// CONECTAR-SE À REDE WI-FI WiFi.begin(ssid, password); while (WiFi.status() != WL\_CONNECTED) { Serial.println("Conectando ao WiFi...");

digitalWrite(AMARELO, HIGH);

```
delay(400);
  digitalWrite(AMARELO, LOW);
  delay(400);
 }
 Serial.println("Conectado ao WiFi");
}
void loop() {
 getPermissaoServidor();
```

```
delay(10);
```

```
}
```

```
// CRIAÇÃO DA FUNÇÃO PARA LEITURA DOS DADOS ENVIADOS PELO 
SERVIDOR
```

```
void getPermissaoServidor() {
```

```
// CONECTAR-SE AO SERVIDOR
```

```
if (client.connect(serverIP, 80)) {
```

```
// SOLICITAÇÃO GET PARA A ROTA "/permissao" NO SERVIDOR
client.println("GET /permissao HTTP/1.1");
client.println("Host: " + String(serverIP));
client.println("Connection: close");
client.println();
```

```
// AGUARDE A RESPOSTA DO SERVIDOR
while (client.connected()) {
 String check_in = client.readStringUntil('\n');
 if (check_in == "\r") {
  break;
 }
}
```

```
// LER E IMPRIMIR A RESPOSTA DO SERVIDOR
while (client.available()) {
 permission = client.readStringUntil('\n');
 Serial.println(permission);
}
/*
  CONTROLE DOS SEMÁFOROS
*/
// SEMÁFORO VERDE
if (permission == "2"){
 digitalWrite(VERMELHO, LOW);
 digitalWrite(VERDE, HIGH);
} // SEMÁFORO AMARELO
else if (permission == "1"){
 digitalWrite(VERDE, LOW);
 digitalWrite(AMARELO, HIGH);
} // SEMÁFORO VERMELHO
else if (permission == "0"){
 digitalWrite(AMARELO, LOW);
 digitalWrite(VERMELHO, HIGH);
}
```

```
delay(100);
```
}

// RECONECTAR-SE AO SERVIDOR EM CASO DE CONEXÃO PERDIDA

else {

Serial.println("Tentando reconectar...");

digitalWrite(VERDE, LOW);

digitalWrite(VERMELHO, LOW);

digitalWrite(AMARELO, HIGH);

delay(400);

```
digitalWrite(AMARELO, LOW);
  delay(400);
  if (!client.connected()){
   client.connect(serverIP, 80);
  }
 }
}
```
# <span id="page-38-0"></span>**APÊNDICE B – CÓDIGO-FONTE DO ESP32 CENTRAL DE CONTROLE**

// INCLUSÃO DAS BIBLIOTECAS #include <WiFi.h> #include <WebServer.h>

// DEFINICAÇÃO DO NOME E SENHA DA REDE const char \* ssid = "TRAFECON"; // NOME DA REDE const char \* password = "123456789"; // SENHA DA REDE

// ABRE A PORTA 80 PARA O SERVIDOR WEB WebServer server(80); // ABRE O SERVIDOR WEB NA PORTA 80

// TEMPO DE FUNCIONAMENTO DE CADA SEMÁFORO int tempo $Permission = 0$ ; // VARIÁVEL QUE ENVIARÁ RESPOSTA PARA O CLIENTE int valorPermission;

void setup() { Serial.begin(115200);

// DEFINE O ESP32 EM MODO DE "ACESS POINT" E DEFINE O NOME E SENHA DA REDE WiFi.softAP(ssid, password);

// ROTA DA SOLICITAÇÃO GET DO CLIENTE server.on("/permissao", HTTP\_GET, handlePermissao);

```
// INICIA O SERVER
server.begin();
```
}

```
void loop() {
 server.handleClient();
```

```
// ORDEM DE FUNCIONAMENTO DO SEMÁFORO
 tempoPermission++;
 if (tempoPermission <= 8000){
  valorPermission = 2;
 }else if (tempoPermission > 8000 && tempoPermission <= 14000){
  valorPermission = 1;
 }else if (tempoPermission > 14000 && tempoPermission <= 22000){
  valorPermission = 0;
 }else {
  tempoPermission = 0;}
}
void handlePermissao() {
 // ENVIA A VARIÁVEL "permission" PARA O CLIENTE 
 server.send(200, "text/plain", String(valorPermission));
 delay(10);
}
```